# 超强 **K620 V4** 快速指南

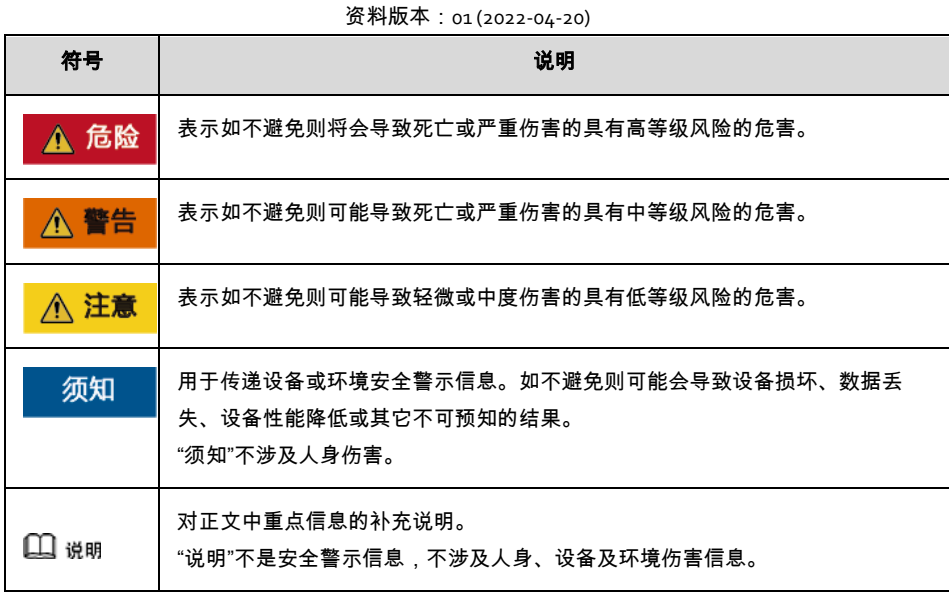

## **1** 简介

超强 K620 V4 是基于鲲鹏 920 处理器的数据中心服务器,为 2 路均衡型的 2U 机架服务器。

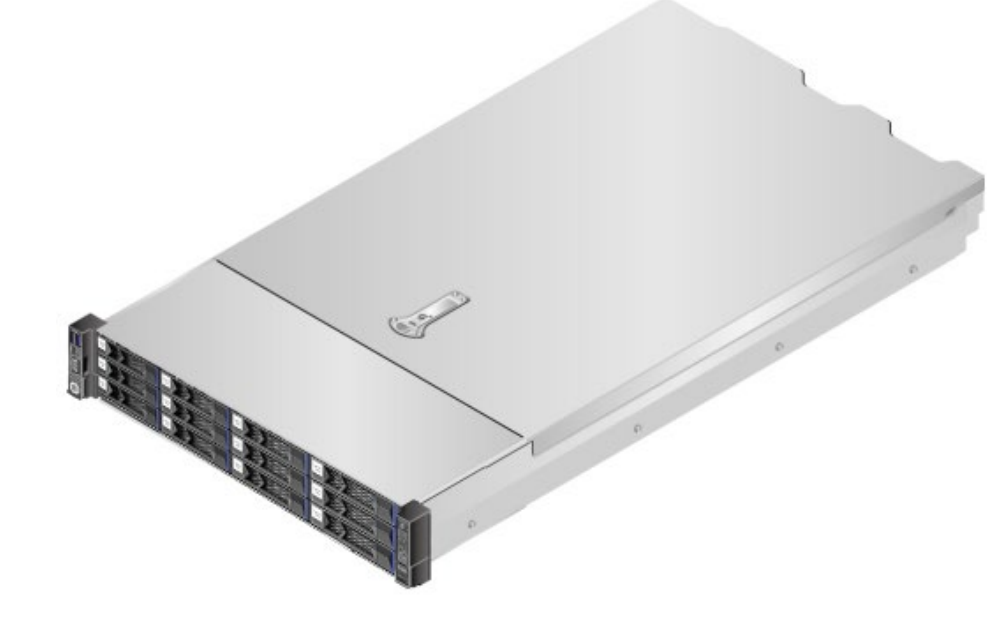

## 环境参数:

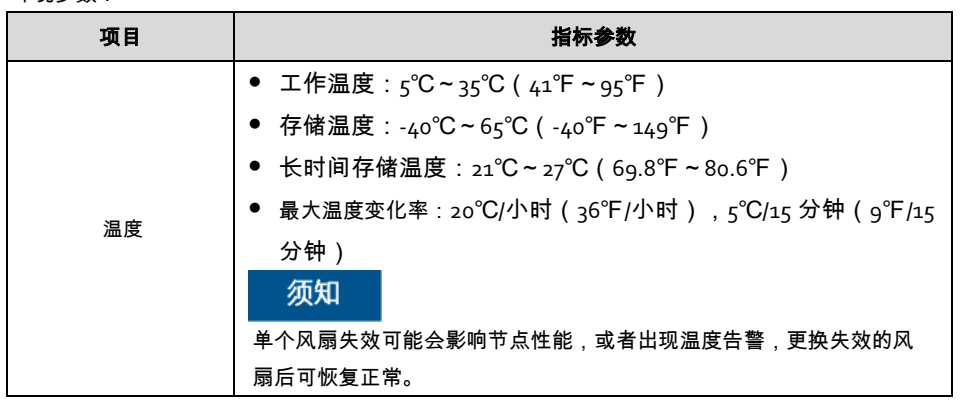

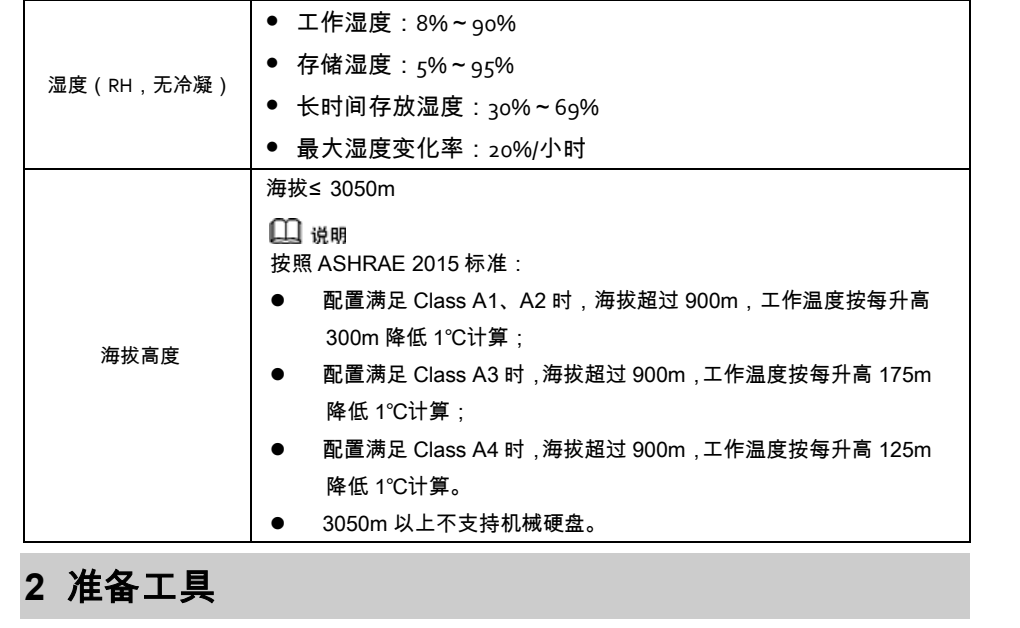

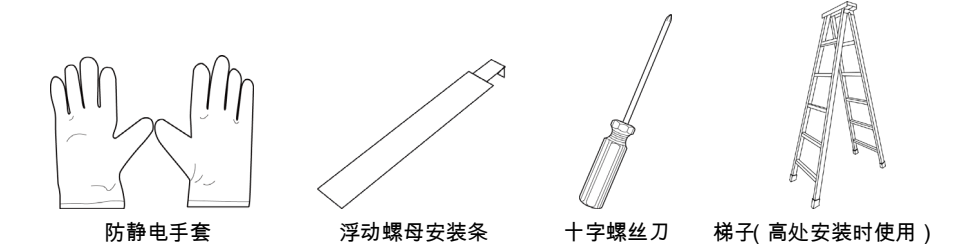

# **3** 安装

八 警告

- 安装人员使用工具时,务必按照正确的操作方式进行,以免危及人身安全。
- 当设备的安装位置超过安装人员的肩部时,请使用梯子、抬高车等工具辅助安装,安装人员使用梯 子时,必须有专人看护,禁止单独作业,避免设备滑落导致人员受伤或设备损坏。

## 八 注意

- 在接触设备前,应佩戴防静电手套,去除身体上携带的易导电物体(如首饰、手表等),以免被电 击或灼伤。
- 搬运机箱至少需两人,禁止单独一人搬运较重的机箱。在搬运机箱时,保持后背挺直,平稳移动, 以免扭伤。
- 搬运服务器时严禁使用挂耳作为着力点,避免导致设备损毁或滑脱。
- 1. 搬运时双手托住服务器底端靠中部位置,从两侧抬起服务器,并将服务器放置在滑道上。
- 2. 将服务器推入机柜,如下图中①所示。
- 3. 将服务器两侧挂耳紧贴机柜方孔条,拧紧挂耳上的松不脱螺钉,固定服务器,如下图中②所示。

**4** 上电

# ▲ 危险

串口线缆 OOI。

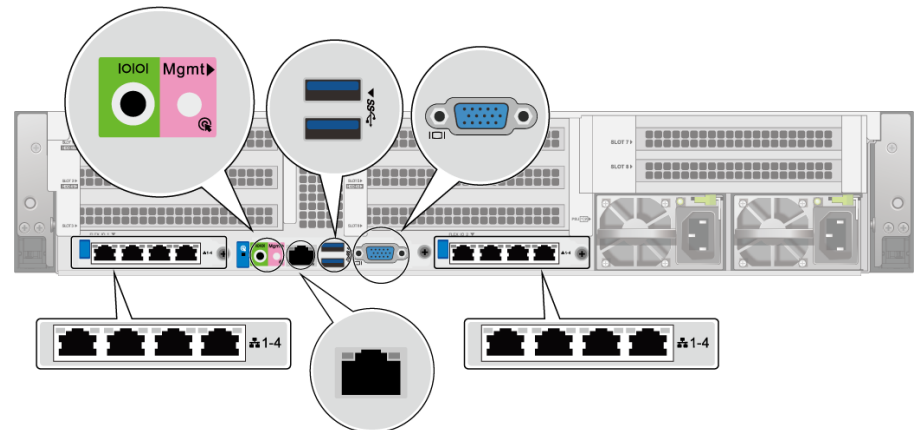

本款服务器未提供单独的接地端口,是通过电源线的接地线来接地。高压电源为设备的运行提供电力, 直接接触或通过潮湿物体间接接触高压电源会带来致命危险。

1. 根据实际需求连接 VGA 线缆Ⅰ❑Ⅰ、USB 线缆\$S<del>℃</del>、灵活网卡网线 - 1-4、管理网口线缆<sup>M</sup>gmt<sub>和</sub>

2. 连接电源模块线缆。

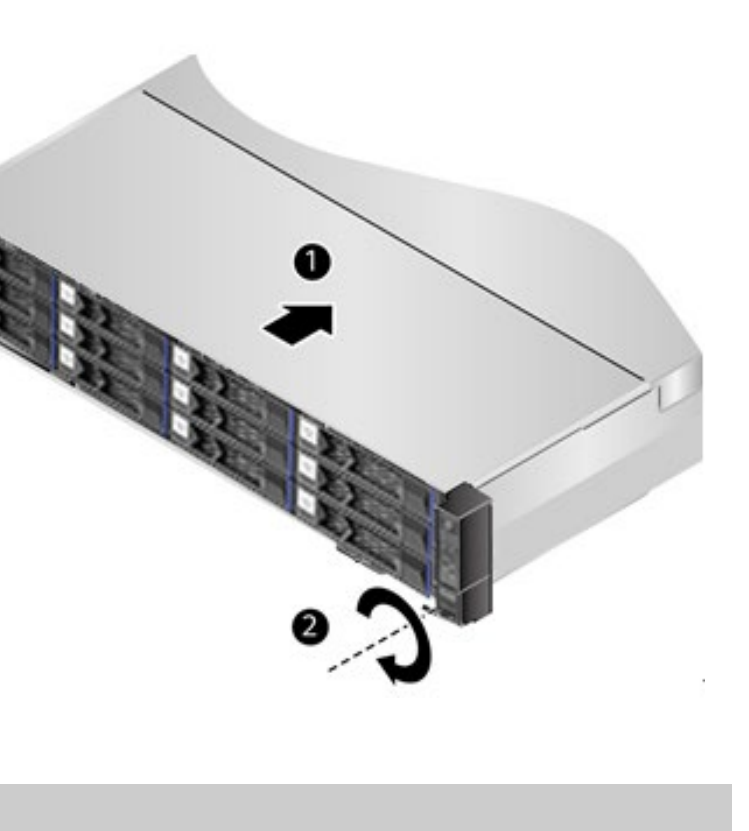

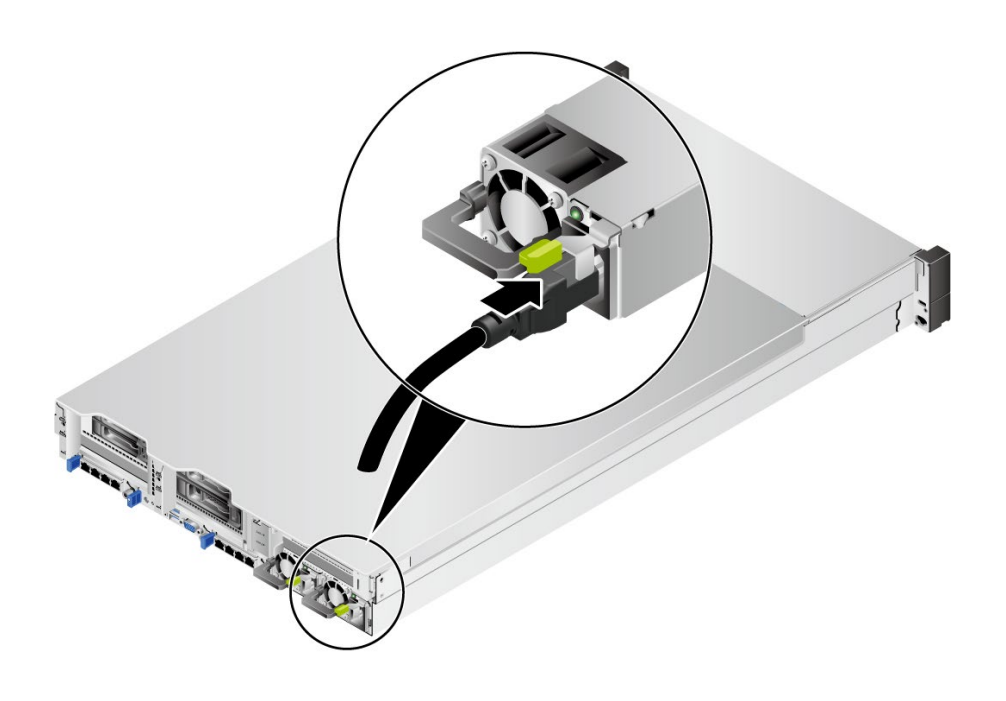

#### <u> Maria (Maria Maria 1911)</u> **BEESISTERSSESSESSESSES** HIII **PERSONAL PROPERTY AND ALL PROPERTY.** KU LITTLE DOLLARS CHITTED KID

● 服务器电源按钮/指示灯 $\bigcirc$ 为绿色常亮,表示服务器已正常上电。

3. 打开机柜供电开关。

服务器连接的外部电源空气开关电流规格推荐如下:

- **交流电源: 32A**
- **●** 直流电源: 63A
- 4. 将服务器上电。 服务器的上电操作根据使用场景不同可分为以下情况:
- 电源模块已安装到位,但电源模块未上电。

- 电源模块已安装到位,且电源模块已上电,服务器处于待机(Standby)状态(电源按钮/指示 灯为黄色常亮):
- − 通过短按服务器的电源按钮/指示灯<sup>(†</sup>)将服务器上电。

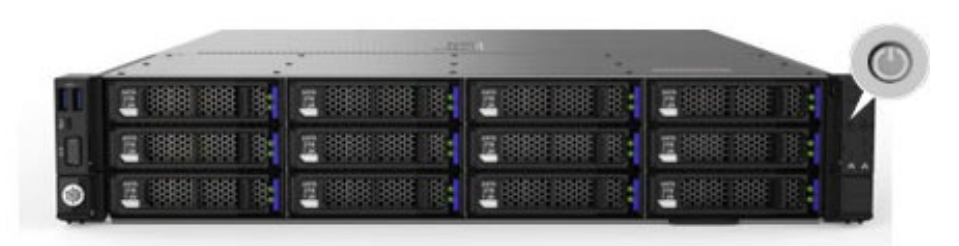

将电源模块上电,服务器随电源模块一起上电。

## | 11 说明

 系统默认"通电开机策略"为"保持上电",即服务器的电源模块通电后系统自动开机,用 户可在 iBMC 界面进行修改。

登录 iBMC WebUI,选择" 系统管理 > 电源&功率 > 服务器上下电",单击"上电",单击 "确定"将服务器上电。

登录远程虚拟控制台,在"KVM"界面中,单击工具栏上的 $\bigcirc \mathbb{A}(\dot{\mathbb{O}})$ ,选择"上电",单击"确 定"将服务器上电。

− 通过 iBMC CLI 将服务器上电。

登录 iBMC CLI,执行 ipmcset -d powerstate -v 1 命令,输入 y 或 Y 将服务器上电。

− 通过 iBMC WebUI 将服务器上电。

− 通过远程虚拟控制台将服务器上电。

- 5. 检查指示灯的状态。
- 电源模块指示灯 为绿色常亮,表示电源模块已正常上电。

# **5** 附录:电子电气产品有毒有害物质声明

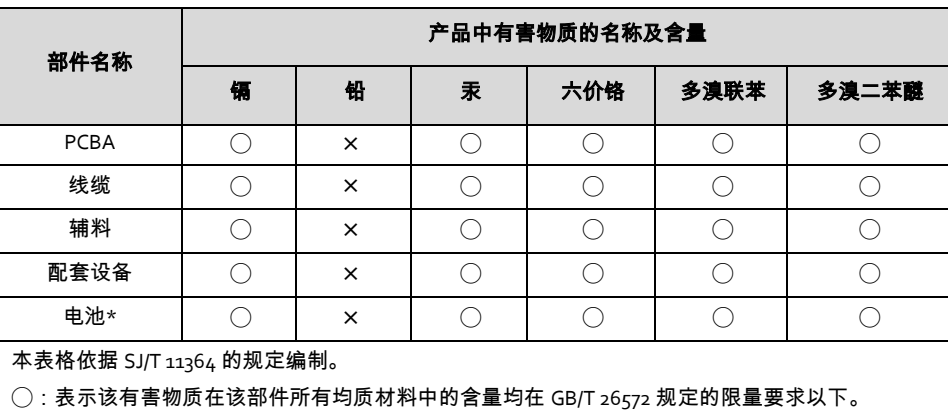

 $\chi$ :表示该有害物质至少在该部件的某一均质材料中的含量超出 GB/T 26572 规定的限量要求。

\*:当产品里含有该部件时适用。